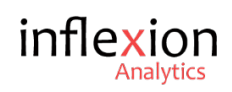

# How to import UNNESTED data from BigQuery to Power BI

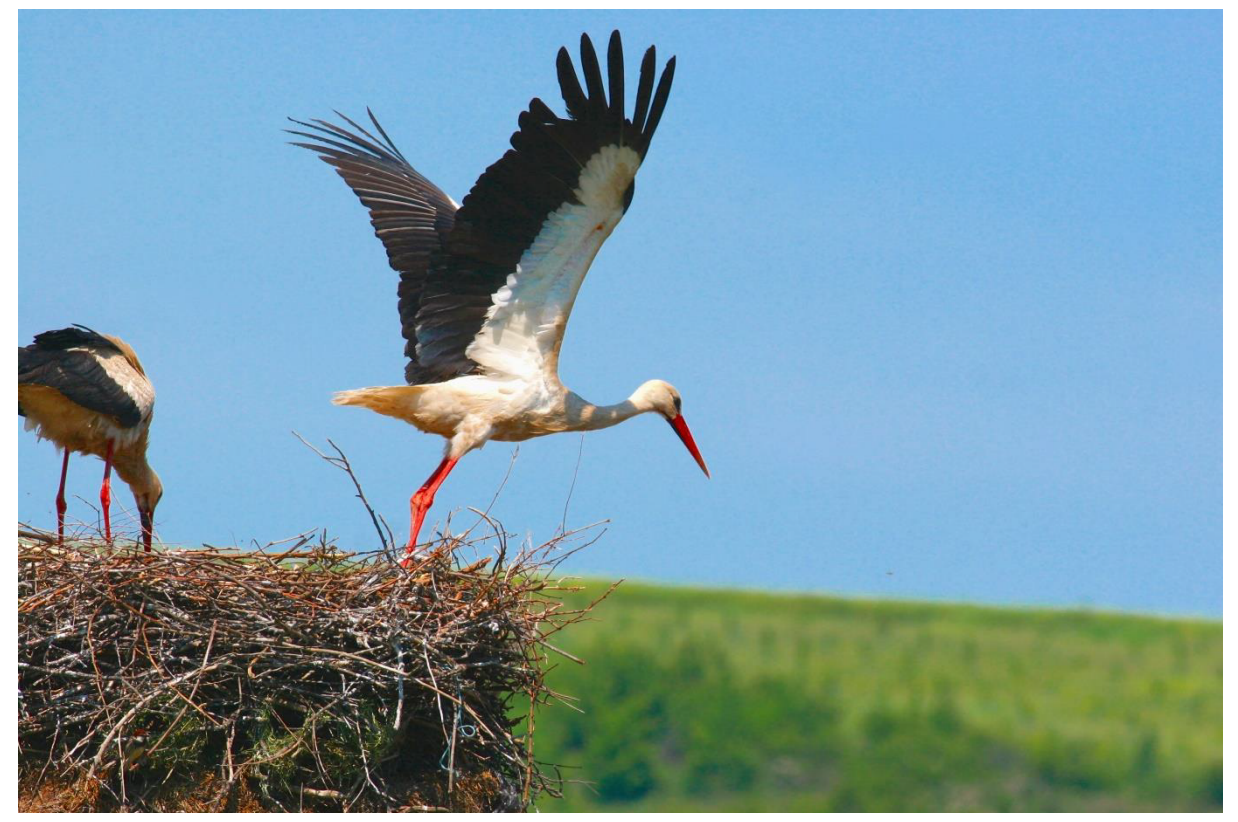

#### By Sangeetha Mahesh

Hello, welcome to this Inflexion Analytics technical blog. If you've reached here then it's safe to presume that you'd like to know how to import 'unnested' data from BigQuery to Power BI. So, let's get started.

#### **What is UNNEST?**

UNNEST is a func�on used in *Google BigQuery*to convert an array into a set of rows. This process is also known as "flattening". UNNEST takes an array as the input and returns a table with a row for each element in the array. Here's more information on working with arrays.

#### **Why UNNEST data?**

Nesting is done to improve computational performance and it is how BigQuery maintains the denormalized data. Now, we want to use this data in a tool like Power BI, but the BigQuery connector still doesn't support nested and/or repeated fields. So, we'll need to flatten the data before it could be consumed in most BI tools.

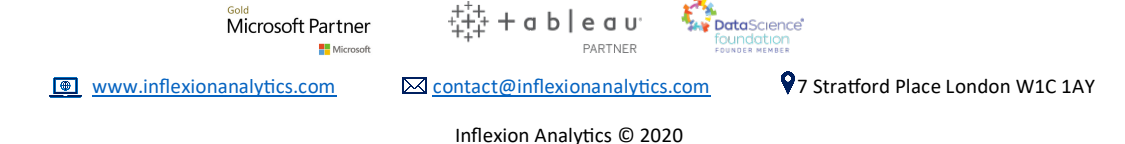

## **How does it work?**

I'll be making use of the public sample data for sample game of Flood-it. This data is available for everyone, so you can follow along. Let's take a peek at the data.

*SELECT \* FROM `rebase-public-project.analytics\_153293282.events\_20181003`*

If you run this, you'll see a number of events and event parameters associated with each event.

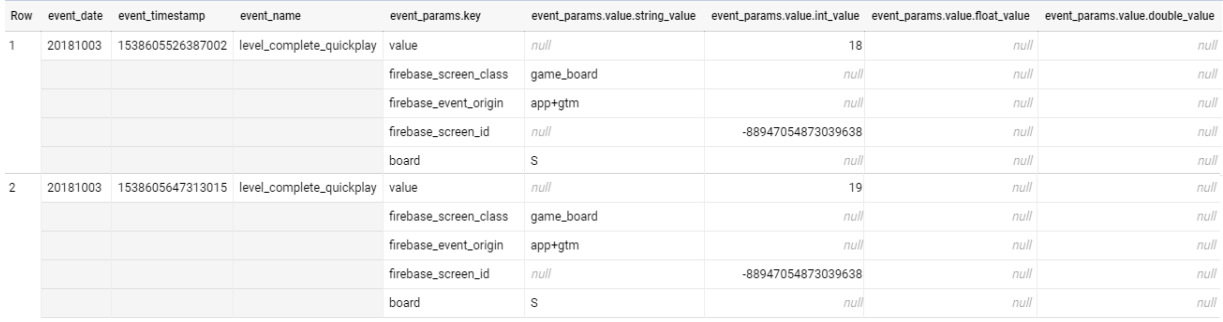

You can notice that for each event parameter, there can be several event params values. It is essentially an array and this is the nested data that we need to tackle.

## **Untangling the data**

The first step is to use UNNEST function and store the Analytics data in a temporary BigQuery table.

Here's the query you'll need to use to get unnested data.

SELECT event\_date, event\_name, param FROM `firebasepublic*project.analytics\_153293282.events\_20181003` CROSS JOIN UNNEST(event\_params) as paraM*

You might notice that I've chosen specific columns instead of selecting them all. This is because for selecting all the columns, you would need to provide each column name in the select statement. Just trying to keep it short as it's an example. Here's how the data looks:

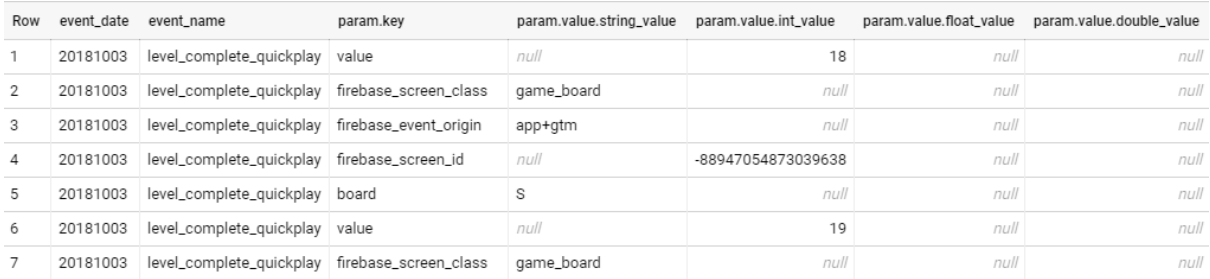

No�ce how the '*event\_date'*and the '*event\_name'*are repeated for each of the '*param.key*' values. Now the data looks more familiar.

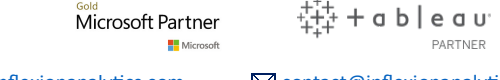

PARTNER

**MAY DataScience** 

Inflexion Analy�cs © 2020

The query results can be saved on to a BigQuery table so that it can be accessed later. Click on the Save Query Resultsoption and choose a Project, Dataset and a Table name. I've saved it under the table name '*my\_analytics\_data'*.

It is possible to use multiple UNNEST functions in a single query. Also, it's good practice to replace the 'CROSS JOIN' by a comma. Here's an example

SELECT event\_date, event\_name, param, User\_PROP FROM `firebasepublic*project.analytics\_153293282.events\_20181003`, UNNEST(event\_params) as paraM, UNNEST(USER\_PROPERTIES) AS USER\_PROP*

#### **Importing the data to Power BI**

Now that we have it all unnested and ready, let's try importing it to Power BI. Open Power BI and click on the 'Get Data' option. Search for *Google BigQueryand select it. Once it opens up, navigate* to your temporary table(*my\_analytics\_data*) and click on Load.

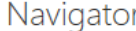

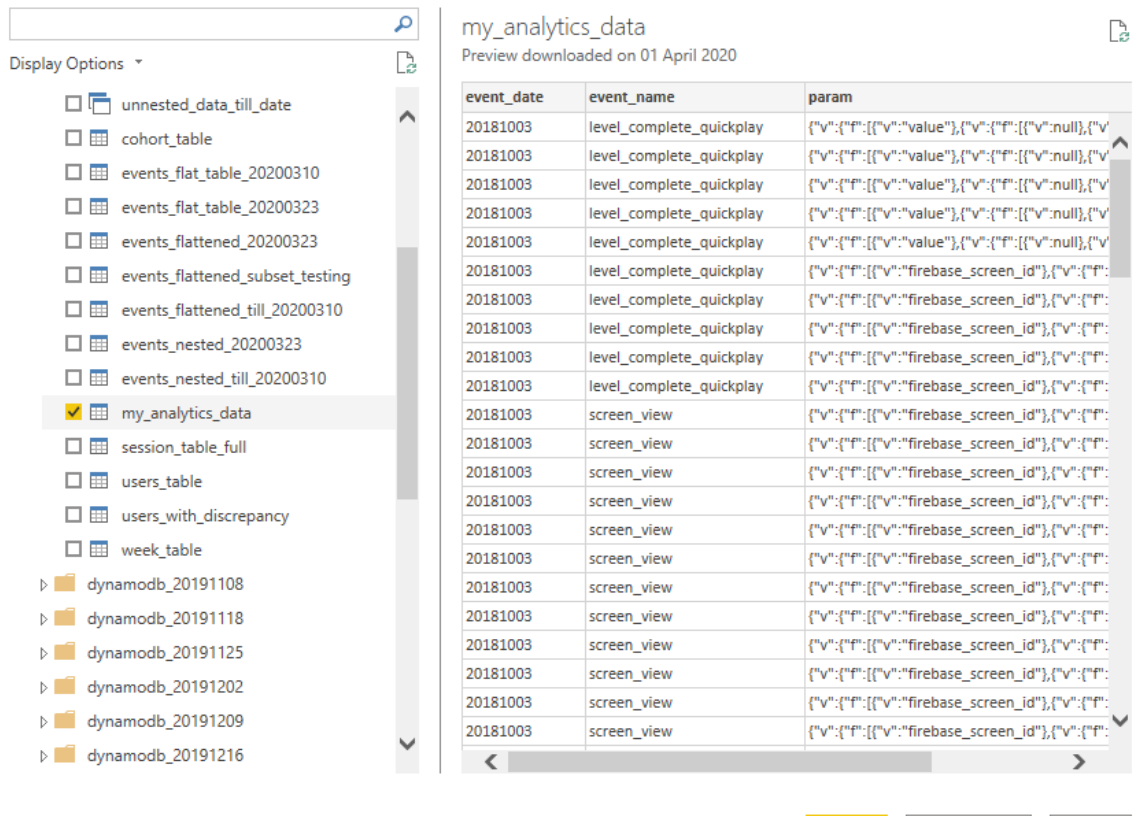

Load Transform Data Cancel

 $\square \quad \times$ 

It looks like something's not right …in the preview.

 $\ddot{\ddot{\mathbf{u}}}$  + a b | e a u $\ddot{\mathbf{u}}$ **AMERICAN DataScience** Microsoft Partner PARTNER **BB** Mic www.inflexionanalytics.com Mcontact@inflexionanalytics.com 97 Stratford Place London W1C 1AY

Inflexion Analy�cs © 2020

Here's why; we'll need an additional step to get the data readable by Power BI. UNNEST function automatically allocates column names which are essentially made up of the array name followed by the nested parameter's name with a period separating them. It looks something like this

param.key param.value.string\_value param.value.int\_value param.value.float\_value param.value.double\_value

This format isn't handled well by Power BI and doesn't render properly. The solution is pretty simple. We need to provide aliases for each of unnested column names while selecting them from the stored table. I'll save the below query results in another table 'my\_analytics\_data\_new'

*SELECT event\_date, event\_name, param.key as params\_key, param.value.string\_value as params\_string\_value, param.value.int\_value as*  params\_int\_value, param.value.float\_value as params\_float\_value, *param.value.double\_value as params\_double\_value FROM `MY\_ANALYTICS\_DATA`*

## Let's just check if this worked for us in Power BI by connecting to the *my\_analytics\_data\_newtable* in BigQuery

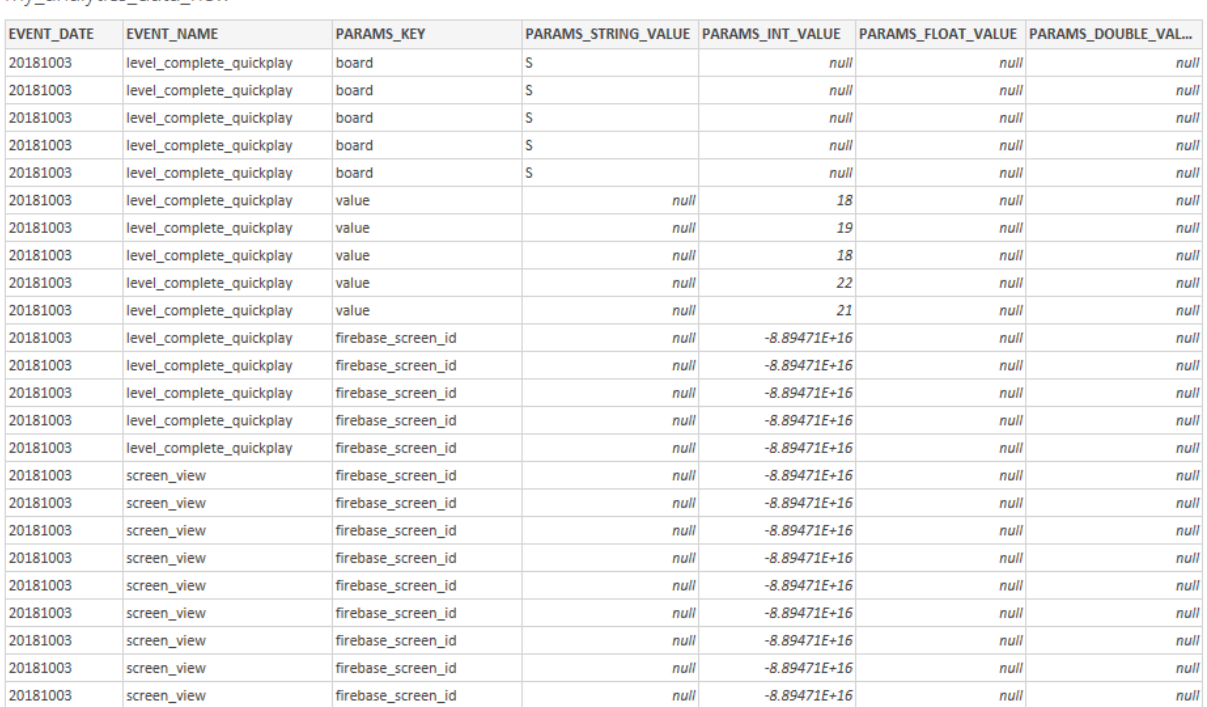

my analytics data new

## Worked like a charm! We hope this was useful and feel free to ask any questions us at contact@inflexionanalytics.com

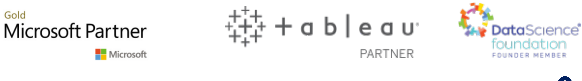